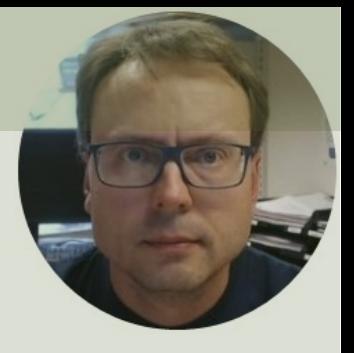

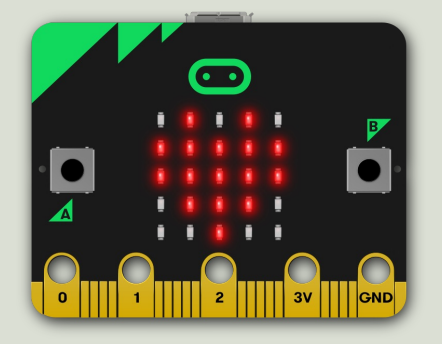

### micro:bit

#### Using the built-in Sensors and Interfaces

### Contents

- Introduction to micro:bit
- micro:bit and Python and MicroPython
- Mu Python Editor Python Editor with built-in support for micro
- micro:bit Interfaces with Python Examples
	- LED Matrix (5x5)
	- Buttons (A and B)
	- Temperature Sensor
	- Light Sensor
	- Accelerometer
	- Compass
	- I/O Pins

# Introduction to micro:bit

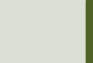

### What do you need?

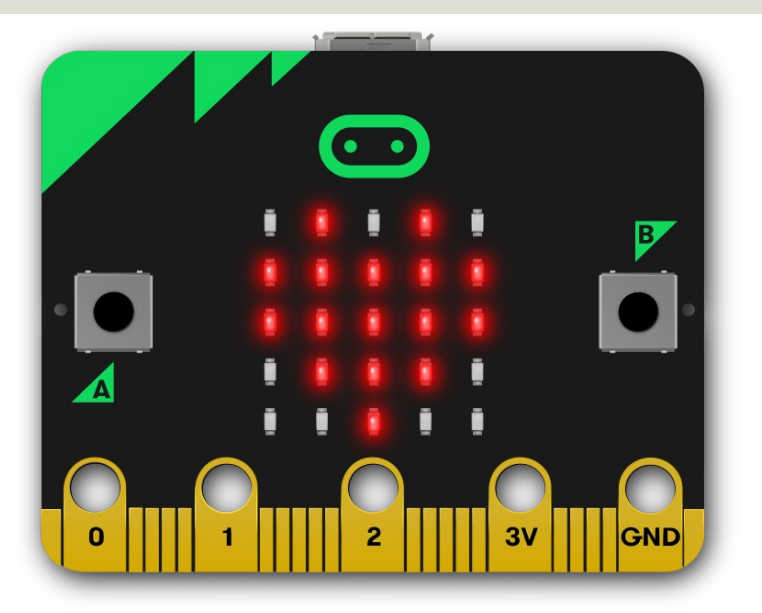

**micro:bit**

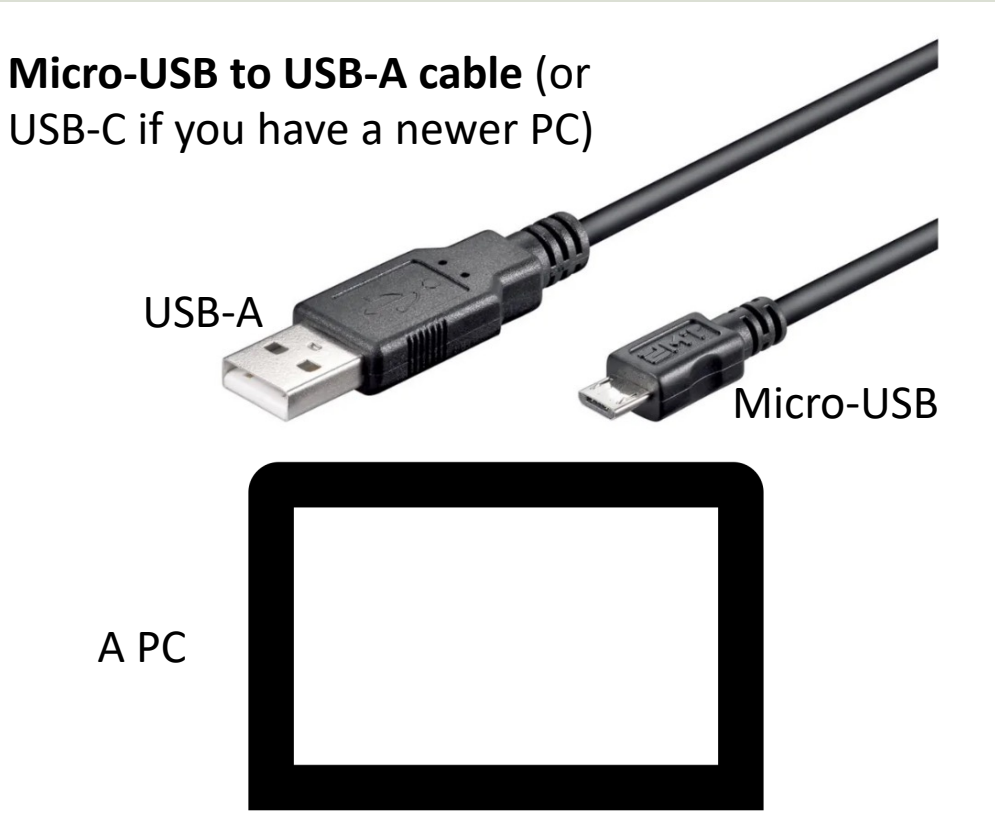

### micro:bit

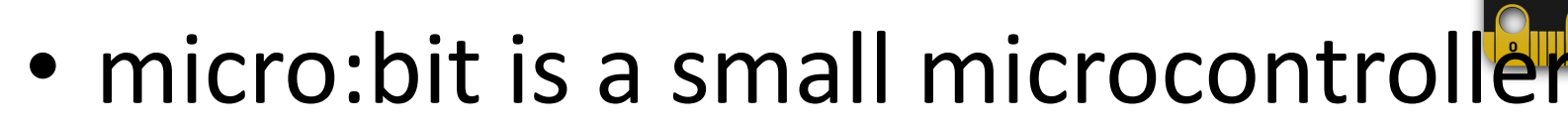

- micro:bit is smaller than a credit ca
- Price is about 150-400NOK (\$15-30
- It can be used by kids and students learn programming and technology
- https:/ • micro:bit has Bluetooth but not W

### micro:bit and Programmi[ng](https://microbit.org/)

- micro:bit can run a special version of Pythor called **MicroPython**
- MicroPython is a down-scaled version of Python
- You can use different code editors and Programming Languages
	- Scratch, Microsoft MakeCode, Python, Swift Playground, etc.
- This Tutorial will use Python/MicroPython

### micro:bit

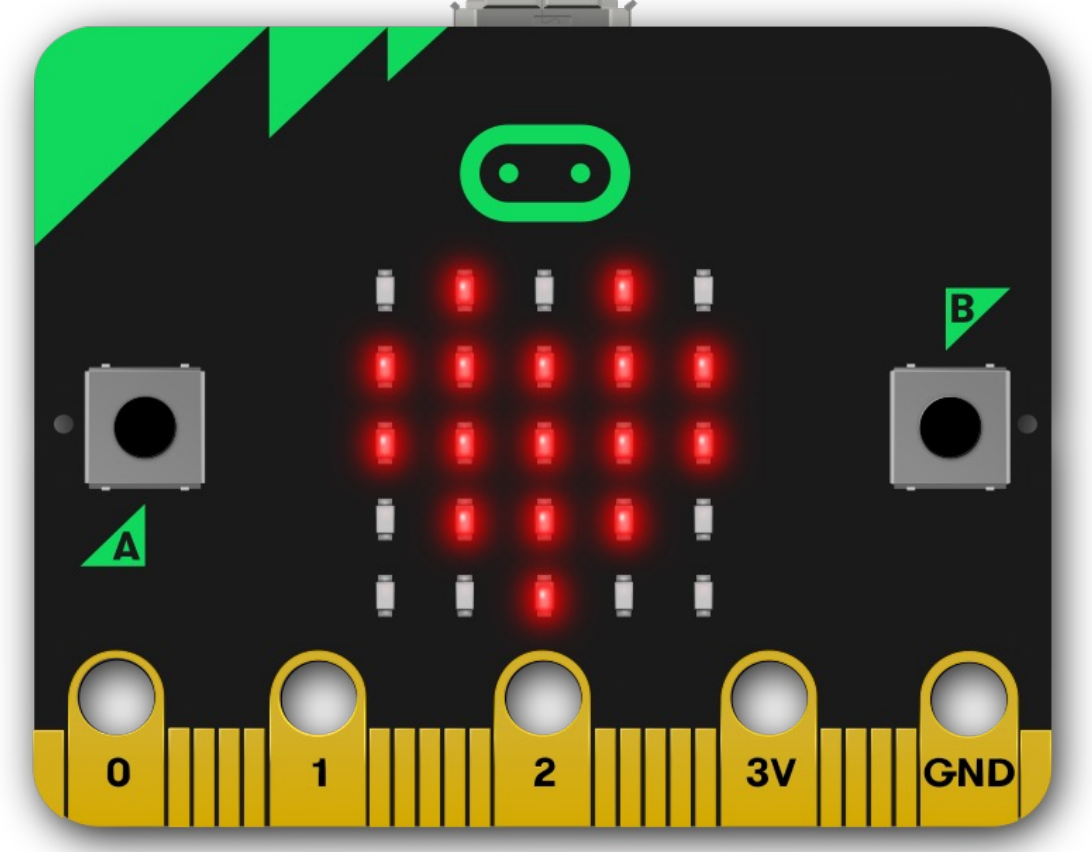

https://

### Original micro:bit

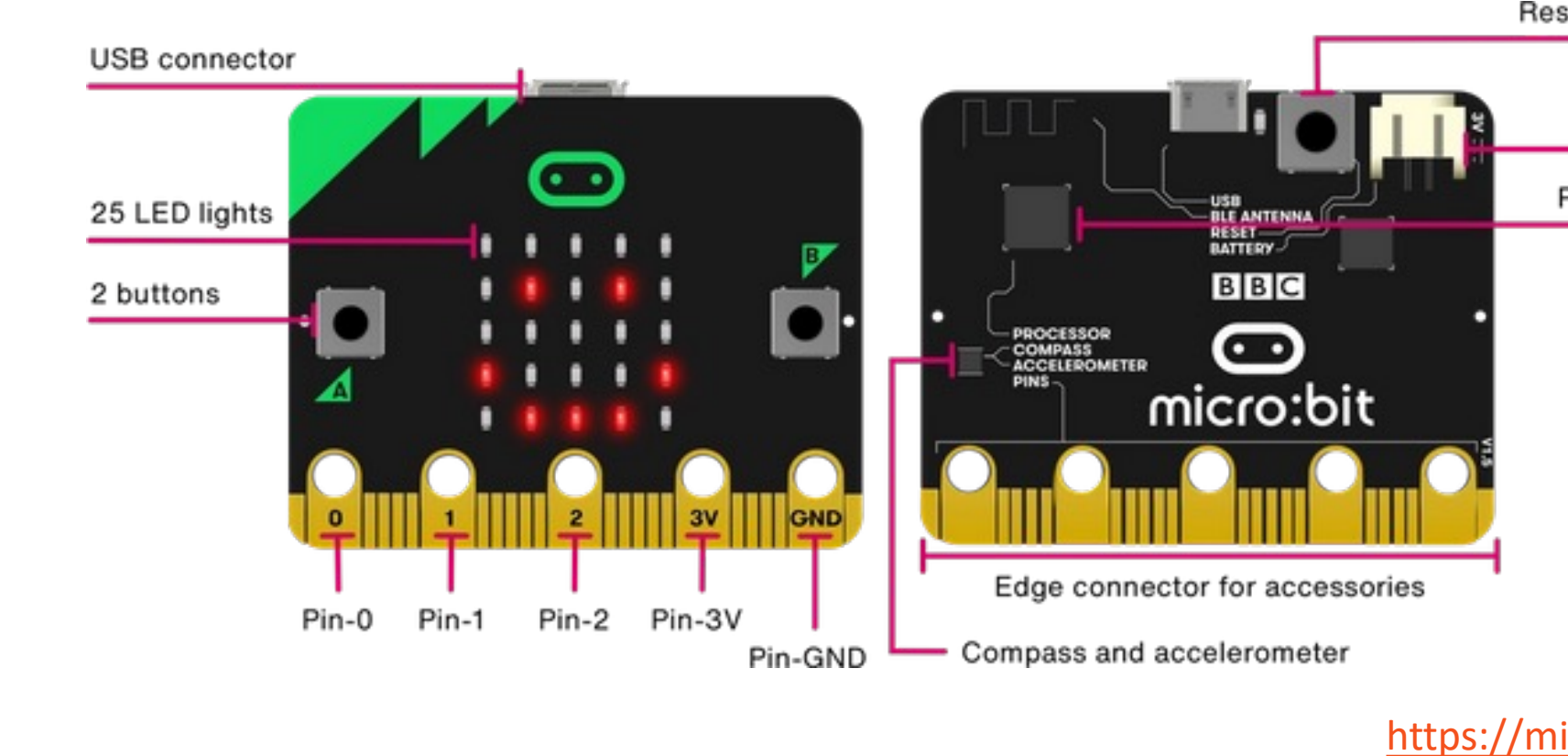

### New micro:bit (micro:bit v

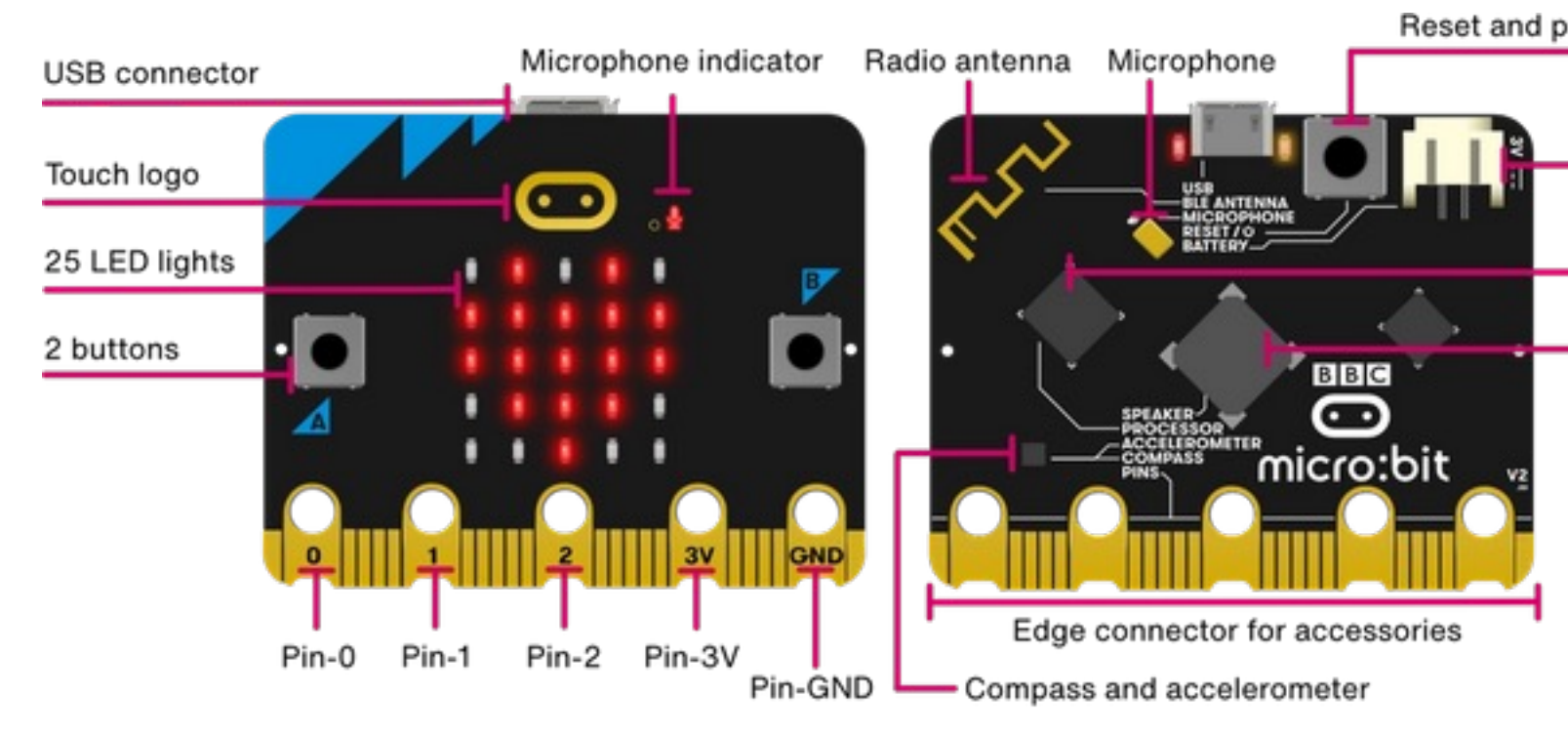

#### https://microbit.org https://youtu.be/pIUJ4kvJ\_QU

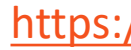

### micro:bit Features

https:

- USB Communication and Powered by micro-USB or JST Battery Connection
- Sensors: Motion, Temperature, Light, Magnetism, Microphone and Touch
- Push Buttons
- Lots of Analog/Digital Input/Output Pins
- Speaker
- Wireless Radio Communication
- Bluetooth Communication
- SPI, I2C and UART
- Pulse Width Modulation (PWM)

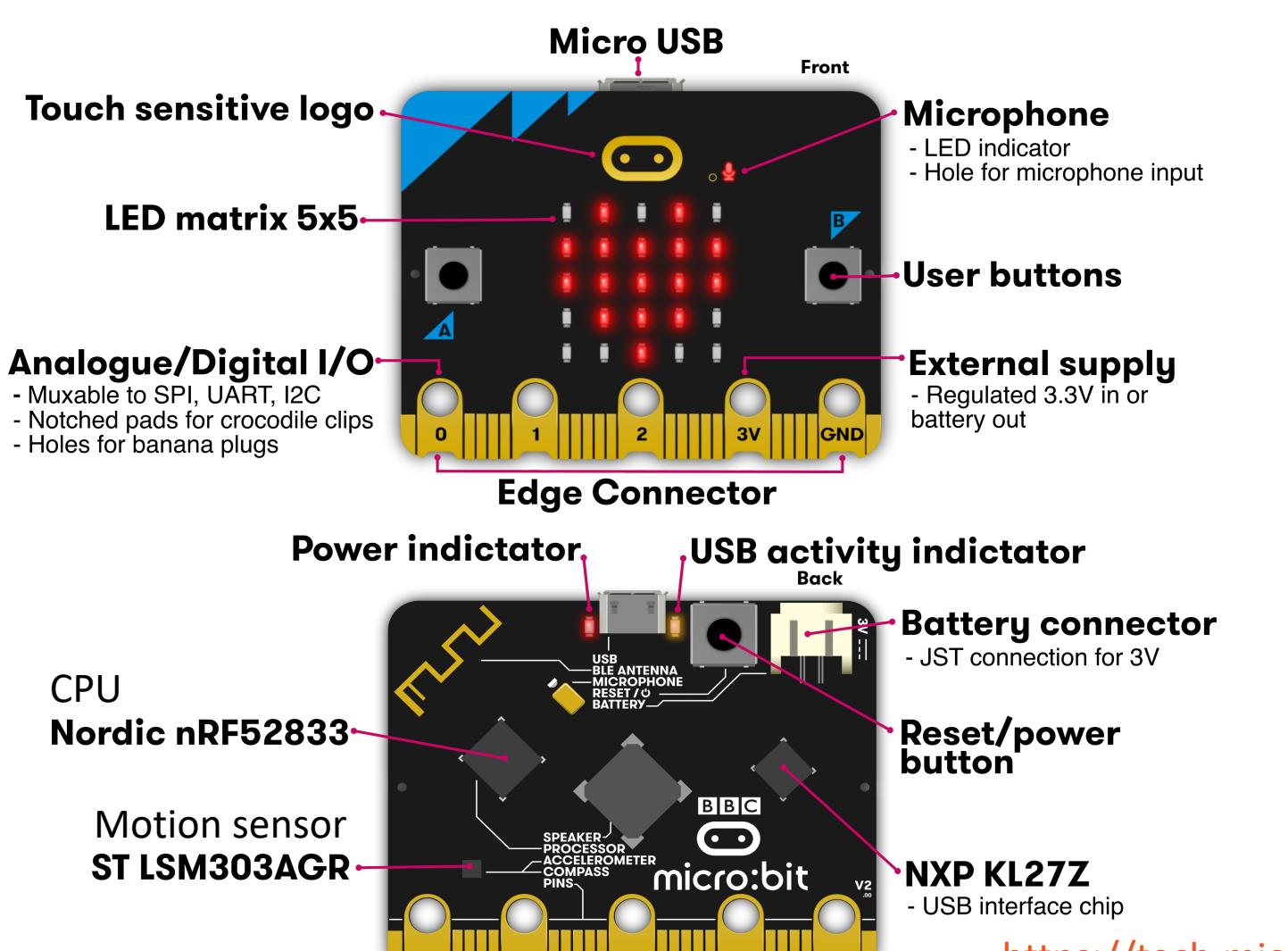

https://tech.microbit.org

### micro:bit and Pyth

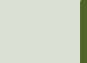

### Python

- Python is a fairly old Programming Language (1991) compared to many other Programming Languages like C# (2000), Swift (2014), Java (1995), PHP (1995).
- Python has during the last 10 years become more and more popular.
- Today, Python has become one of the most popular Programming Languages.

### micro:bit and Python

- The combination of the micro:bit Hardware and the Python Programming Language is very powerful
- micro: bit runs a special version of MicroPython
- MicroPython is a down-scaled version of Python
- You can use different Python Editors; e.g., Mu Python Editor or the Online Python Editor, etc.

### MicroPython https://mic

- MicroPython is a small and efficient implementation of the Python 3 programm language
- MicroPython includes a small subset of the Python standard library
- MicroPython is optimized to run on microcontrollers and in constrained environments
- https://microbit-micropython.readthedocs

### micro:bit Python Documenta

- micro:bit Python User Guide https://microbit.org/get-started/user-guide/pyth
- · micro:bit MicroPython documenta https://microbit-micropython.readthedocs

### micro:bit Python Editors

Here are some Editors:

- Online Editor (used in your Brow https://python.microbit.org
- Mu Python Editor https://codewith.mu

This Tutorial will mainly use the Mu Python Editor

# Online Python Edit

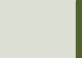

### Online Python Editor

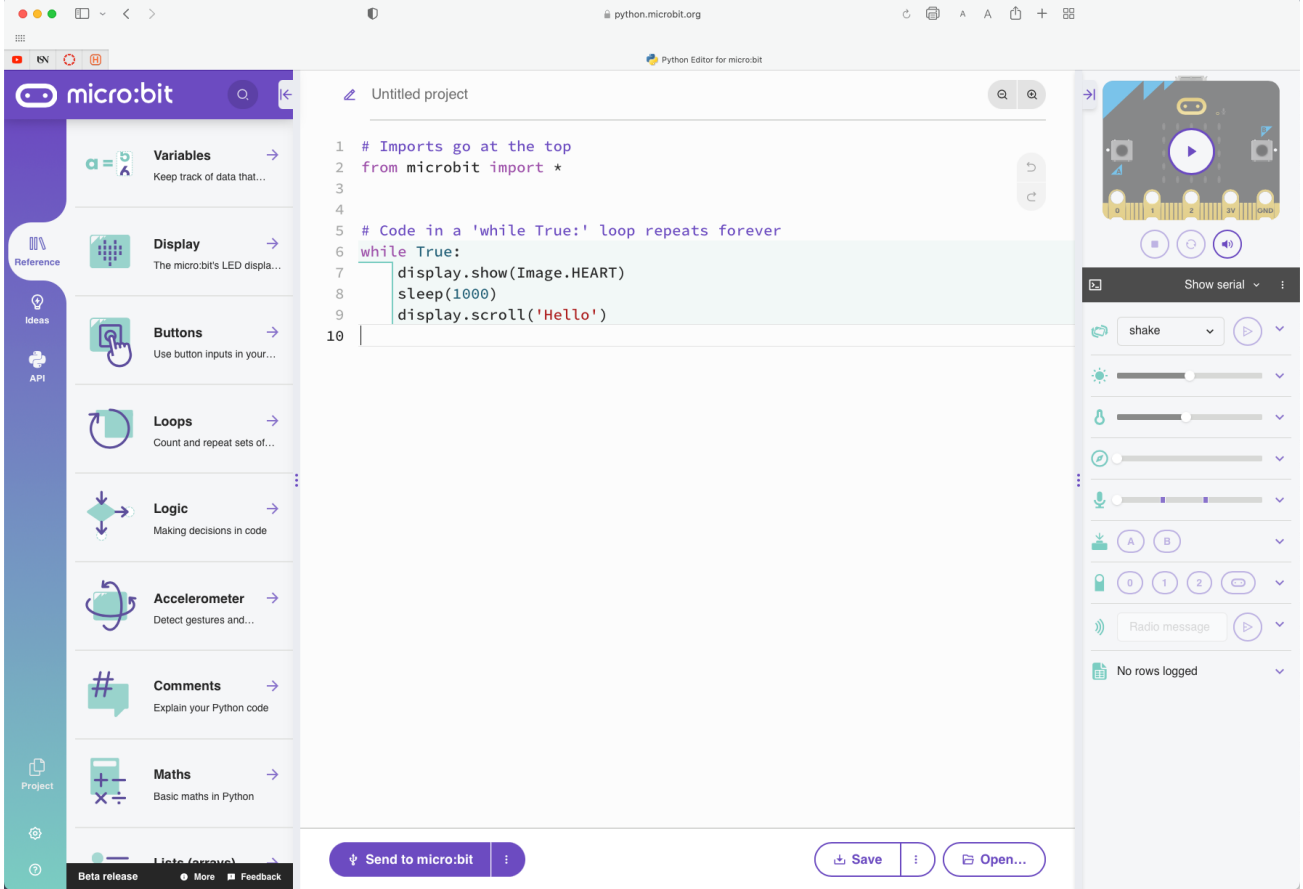

# Mu Python Edito

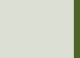

### Mu Python Editor

- Mu is a Python code editor for beging
- It is tailor-made for micro:bit programming
- Mu has a "micro:bit mode" that ma easy to work with micro:bit, download code to the micro:bit hardware, etc.
- Mu and micro:bit Tutorials: https://codewith.mu/en/tutorials/1.0/micro

### Mu Python Editor

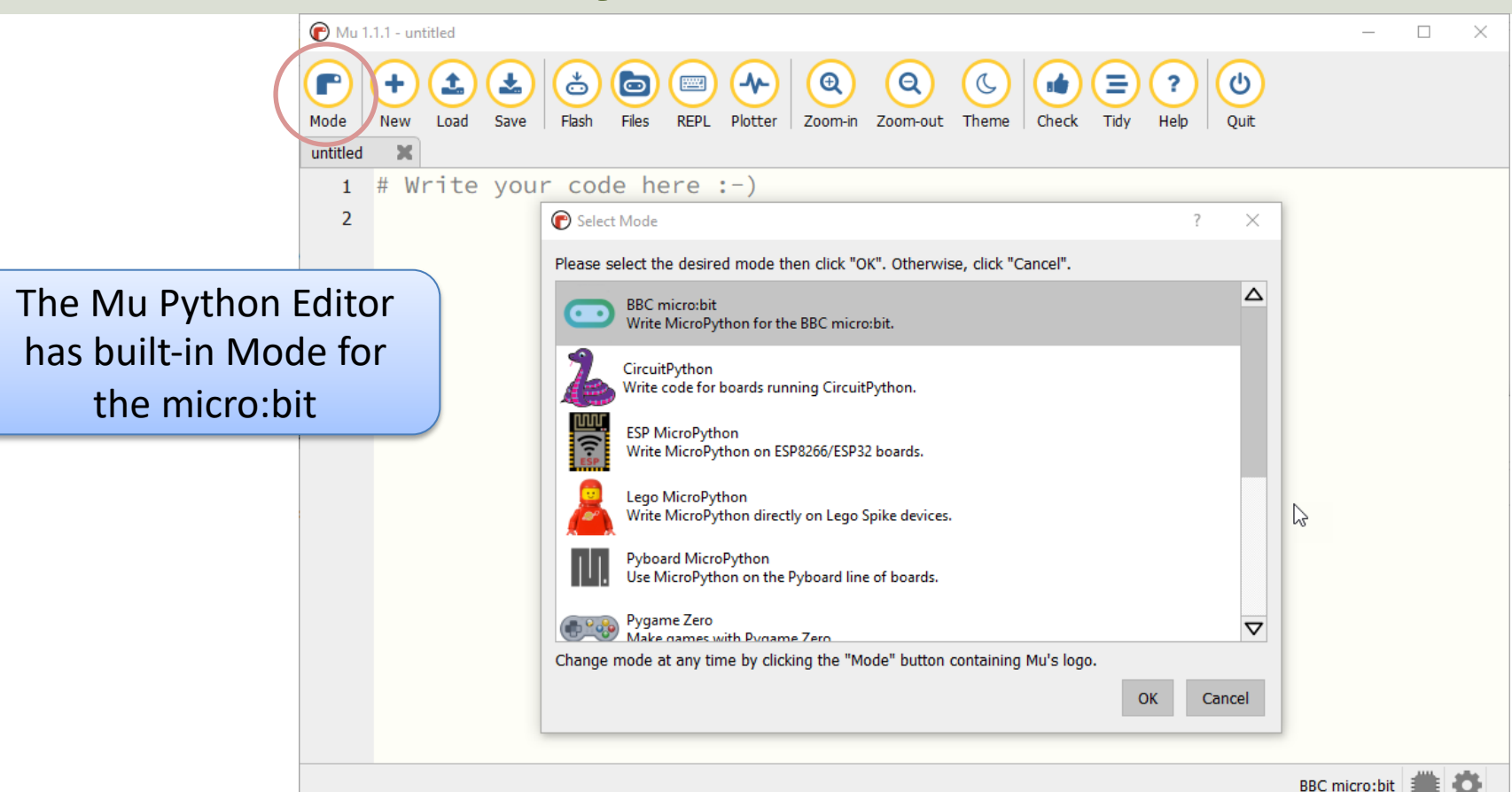

### Hello World

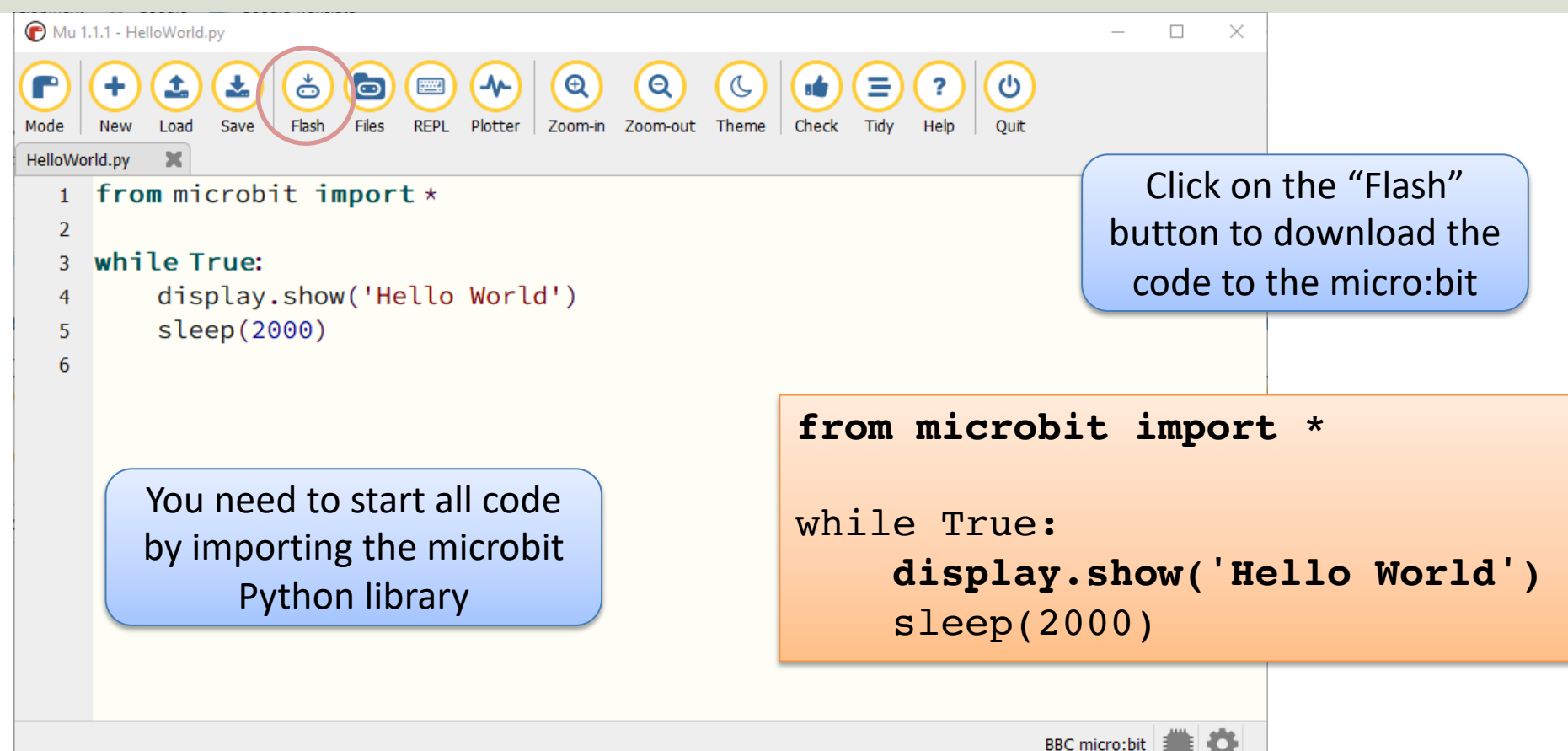

### REPL

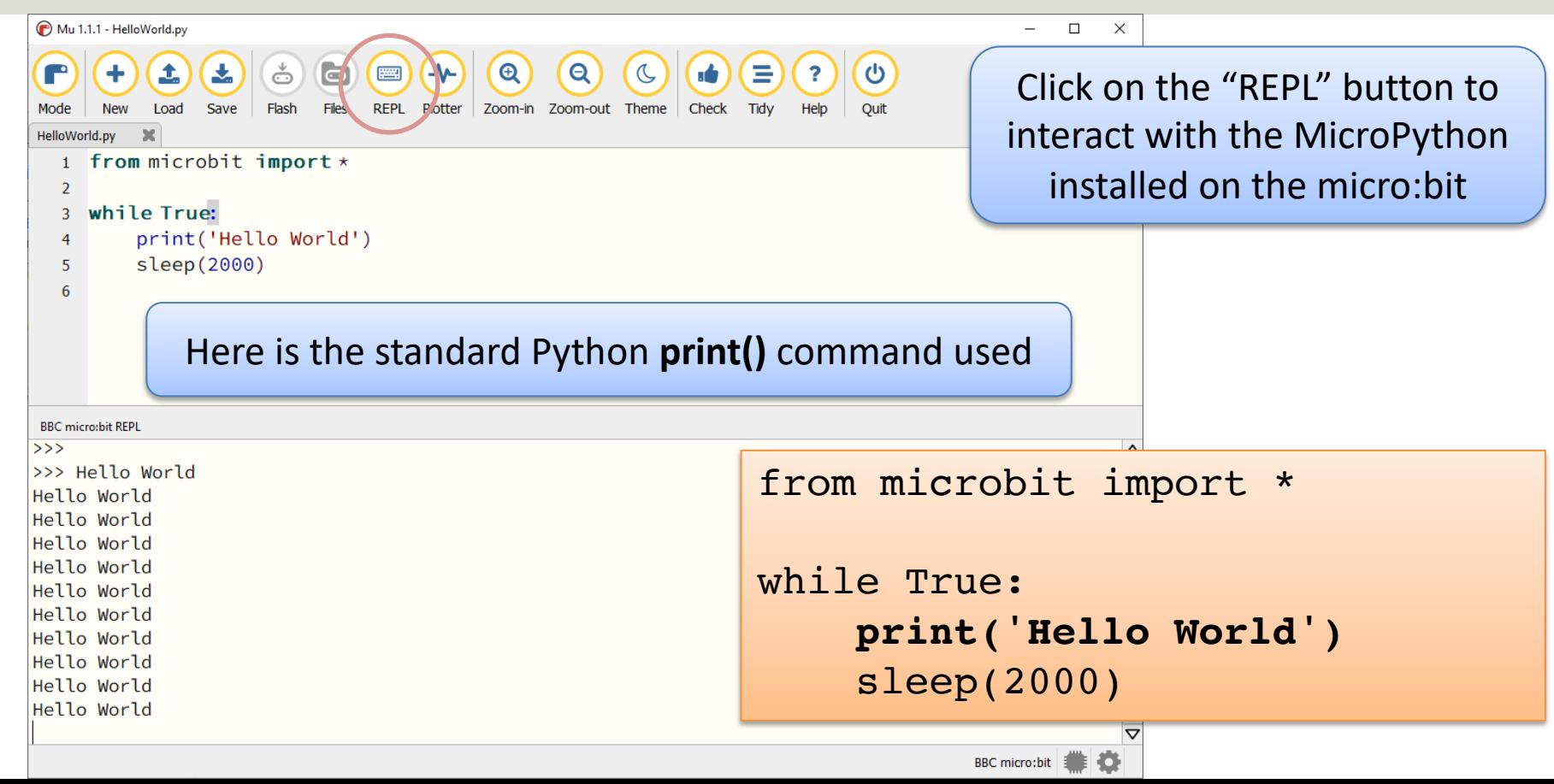

### REPL – Random Numbers

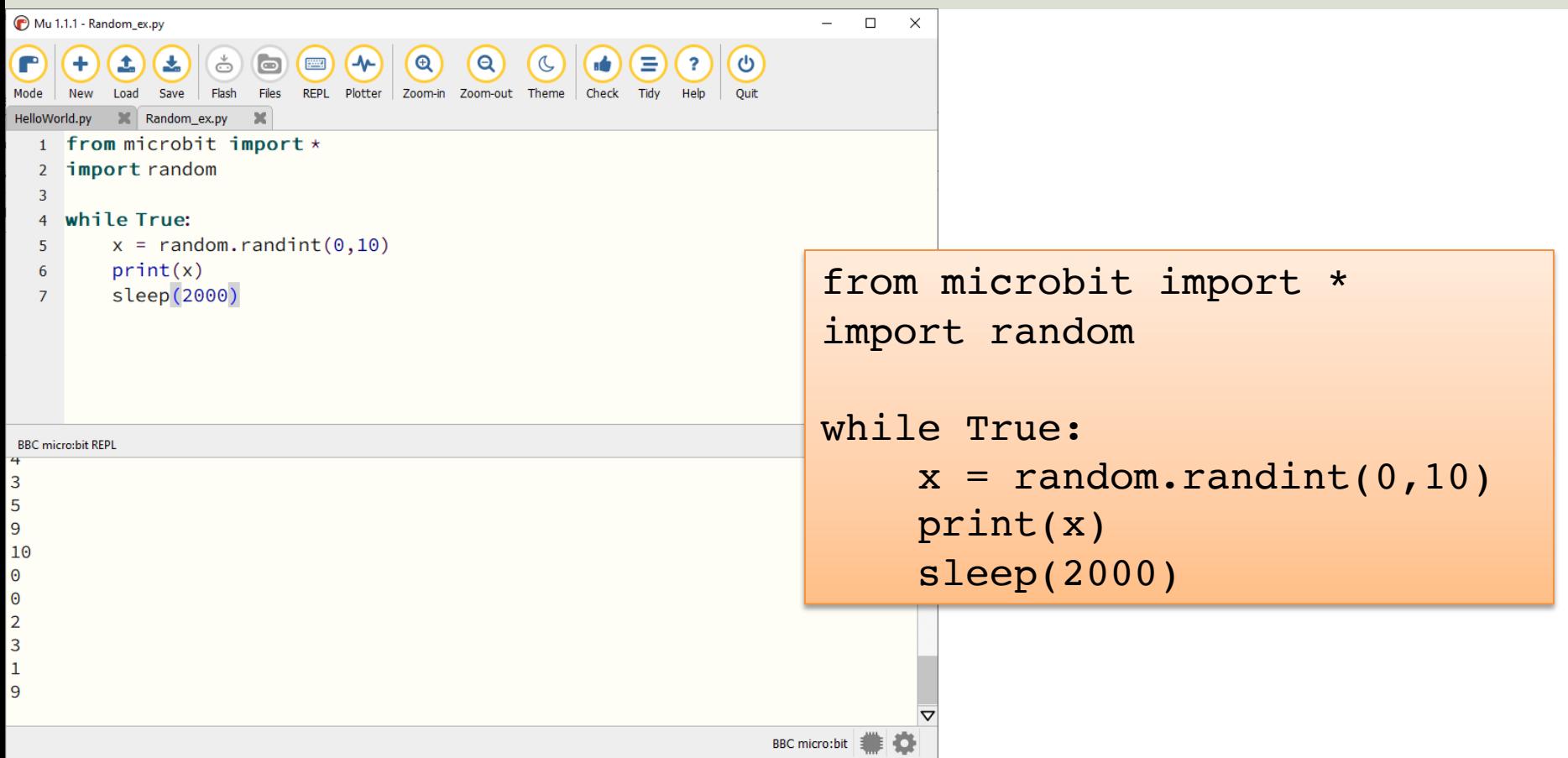

### Plotter

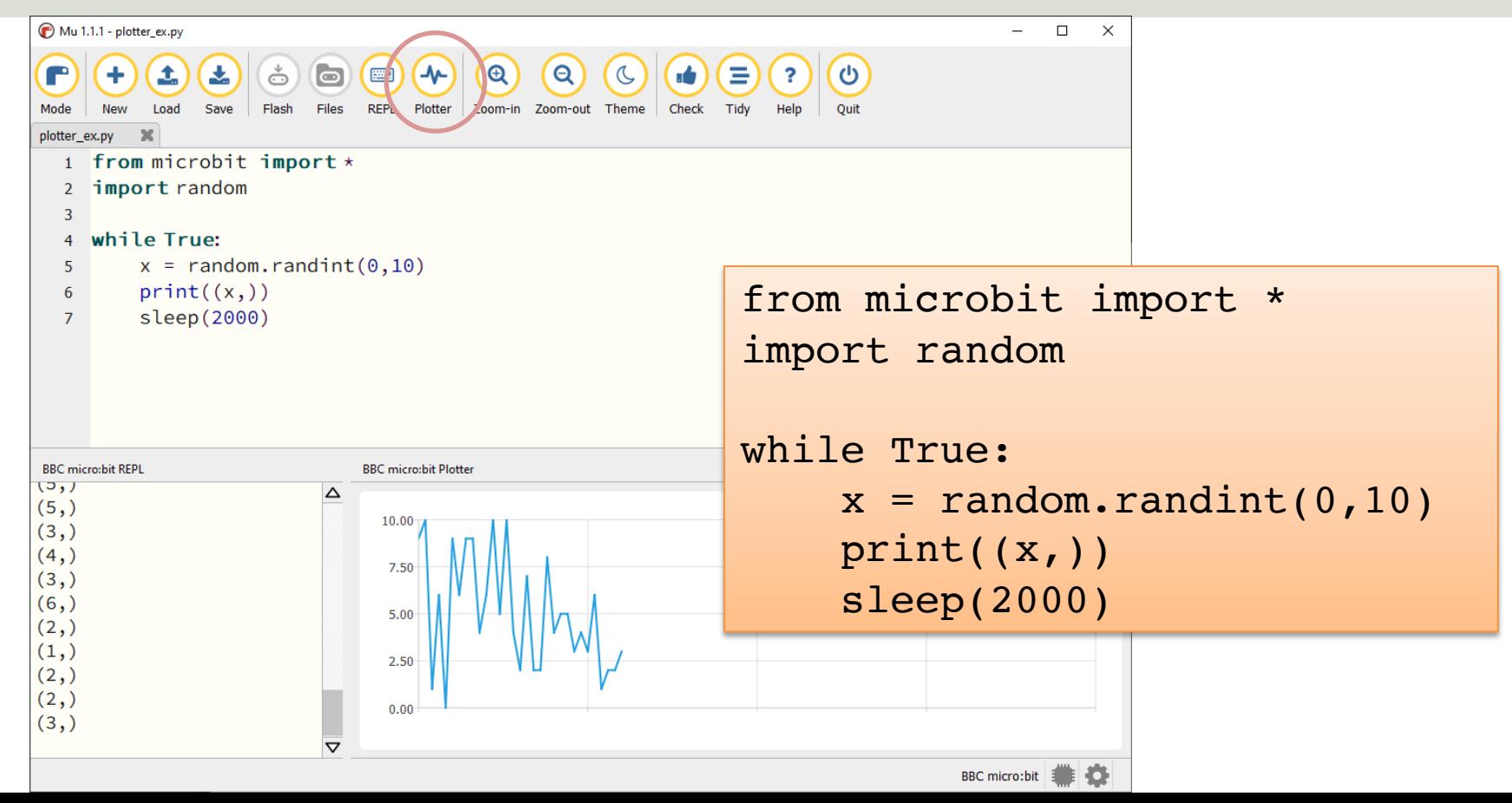

#### Files

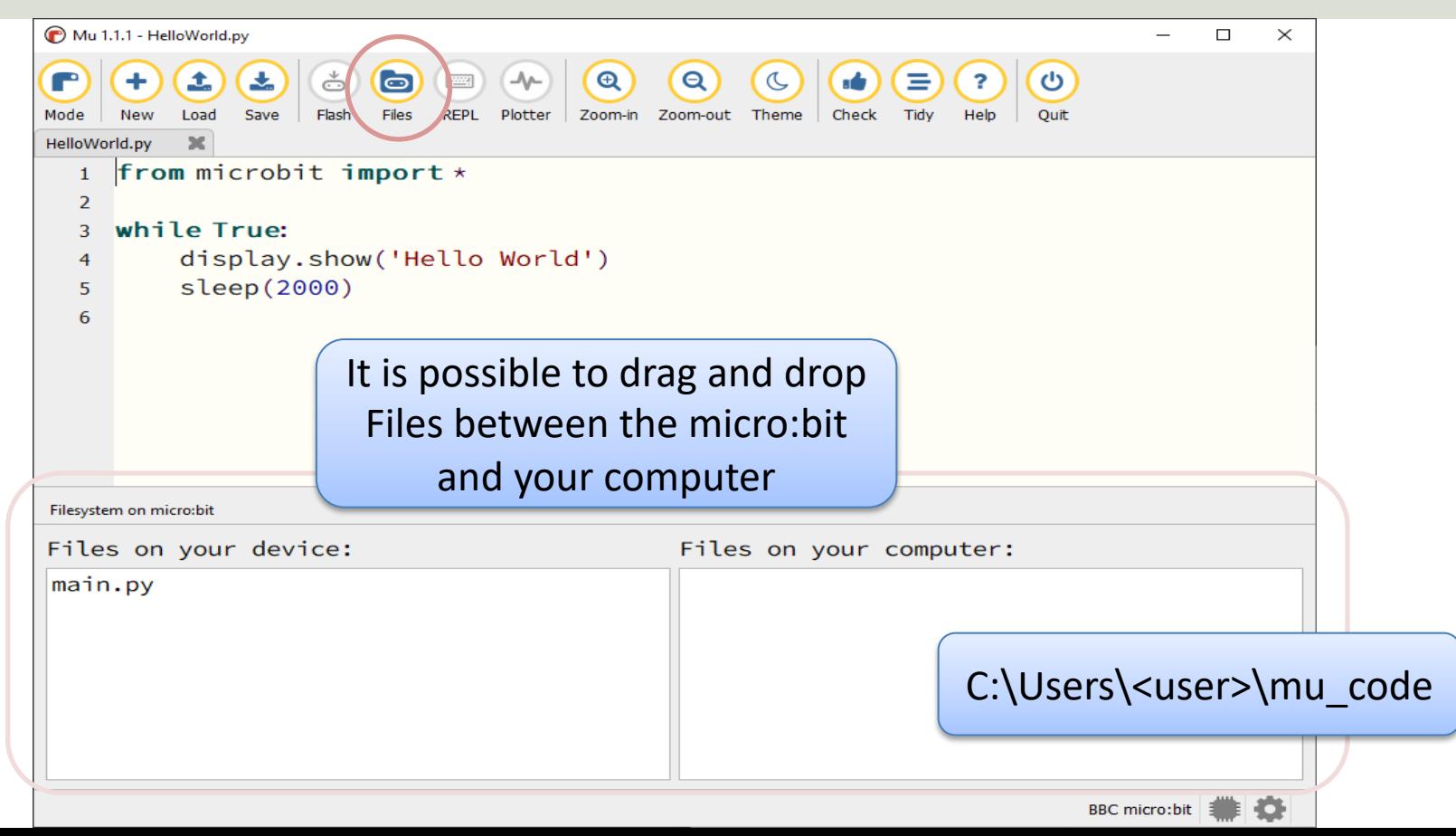

### micro:bit Interface with Python Examples

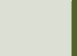

### micro:bit Interfaces

- LED Matrix (5x5)
- Buttons (A and B)
- Temperature Sensor
- Light Sensor
- Accelerometer
- Compass
- Touch (only available for new micro:bit)
- Microphone (only available for new micro:bit)
- I/O Pins: Analog/Digital Input/Output Pins

## LED Matrix (5x5)

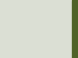

### LED Matrix (5x5)

- An LED, or light-emitting diode is an output device that gives off light.
- The Micro:bit has a display of 25 (5x5) LEDs for you to program.
- You can use the LED matrix to show images or show text or numbers

### LED Matrix - Text

from microbit import \*

**display.show("WELCOME")**

This will show one letter at the time on the LED matrix

from microbit import \* **while True: display.show("WELCOME")** sleep(1000)

It will do it "Forever"

from microbit import \*

**display.scroll("WELCOME")**

The word "WELCOME" will scroll over the LED matrix

from microbit import \* **while True: display.scroll("WELCOME")** sleep(1000)

### LED Matrix - Images

The micro:bit has a set of other built-in images that you can use

from microbit import \*

display.show(Image.HEART)

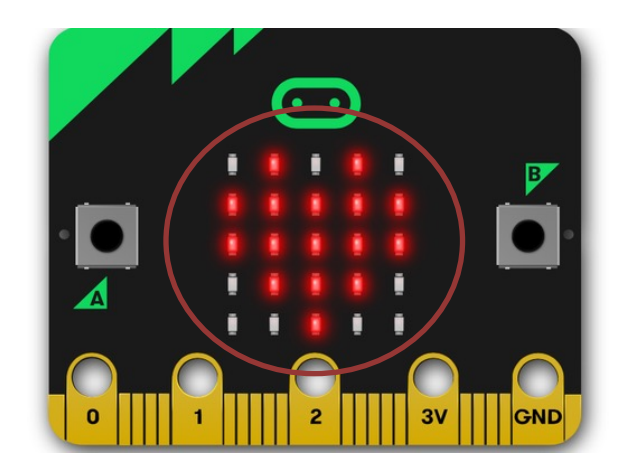

There are almost 100 built-in images that you can use. Just enter "Image." and the Intellisense will list all available Images that you can use.

# Buttons (A and B)

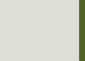

### Buttons (A and B)

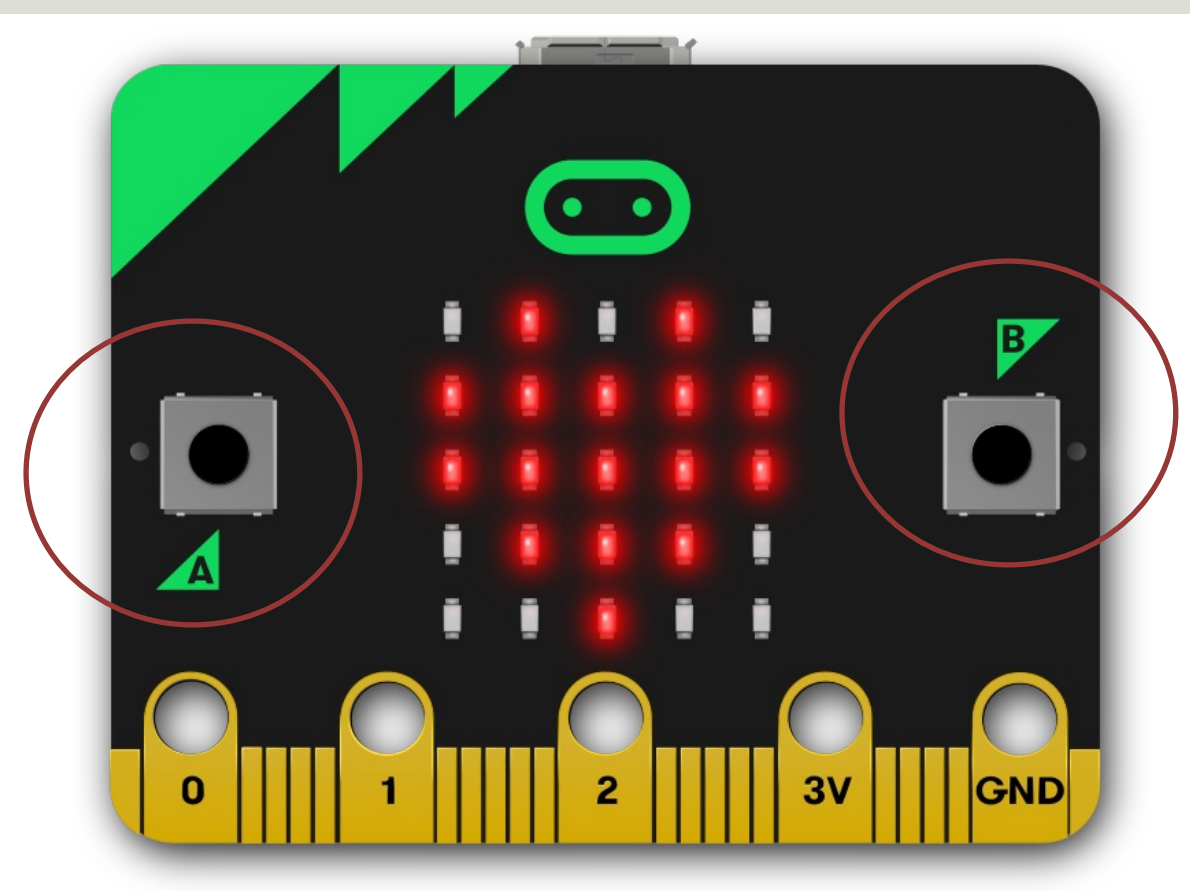

### Buttons (A and B)

from microbit import \*

```
while True:
    if button_a.was_pressed():
        display.scroll("A")
    elif button_b.was_pressed():
        display.scroll("B")
    else:
        display.scroll("?")
    sleep(1000)
```
https://www.halvorsen.blog

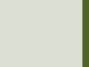

- Micro:bit has a built-in Temperature Sensor (that is located on the CPU)
- This sensor can give an approximation of the air temperature.
- Just use the built-in temperature() function in order to get the temperature value from the sensor

In order to read the temperature, you just use the built-in temperature() fun

from microbit import \*

currentTemp = temperature()

This examples displays the temperature on the

from microbit import \*

while True: if button a.was pressed(): display.scroll(temperat

https://microbit.org/get-started/user-guide/features-in-depth/#tempera

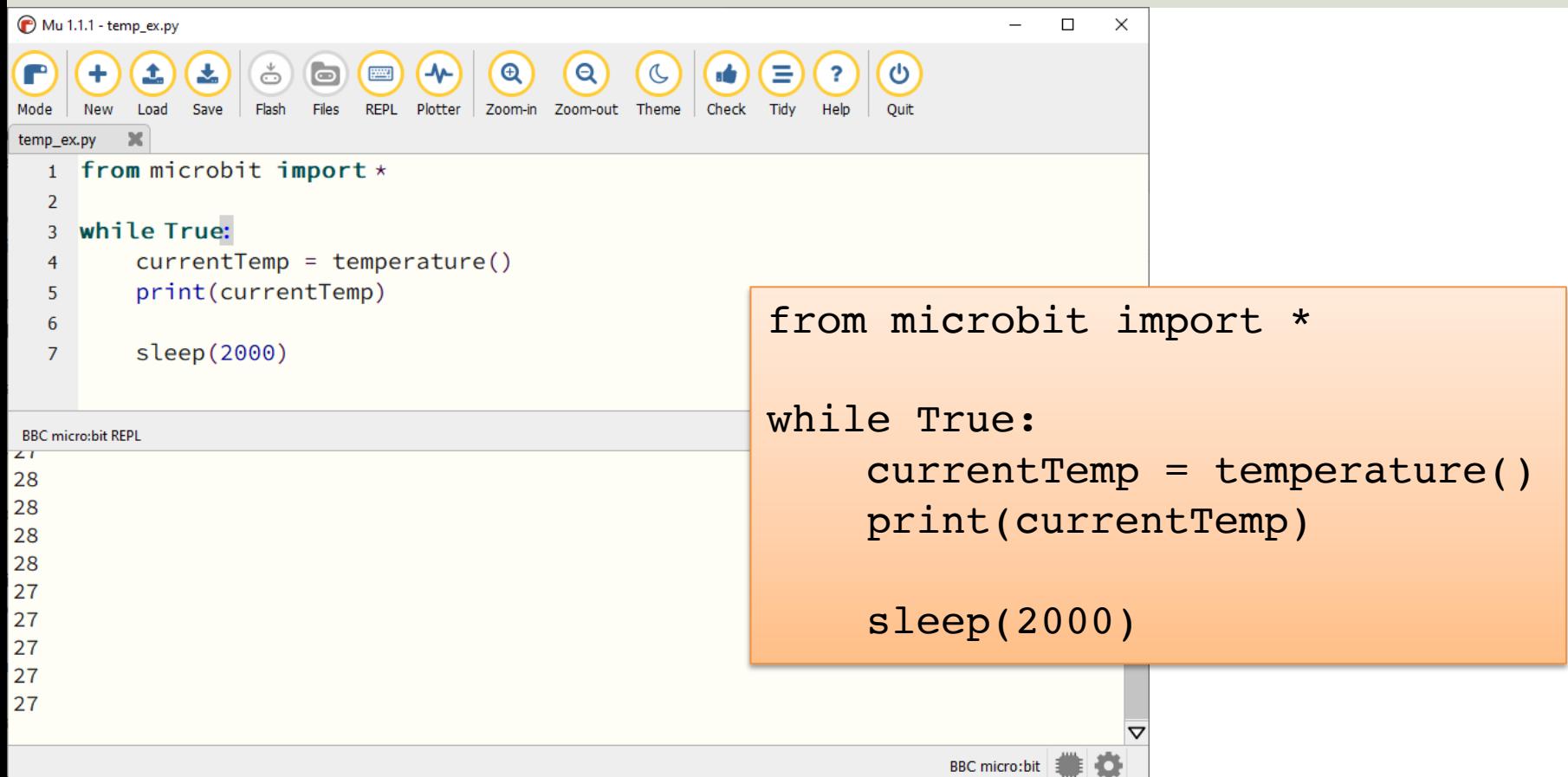

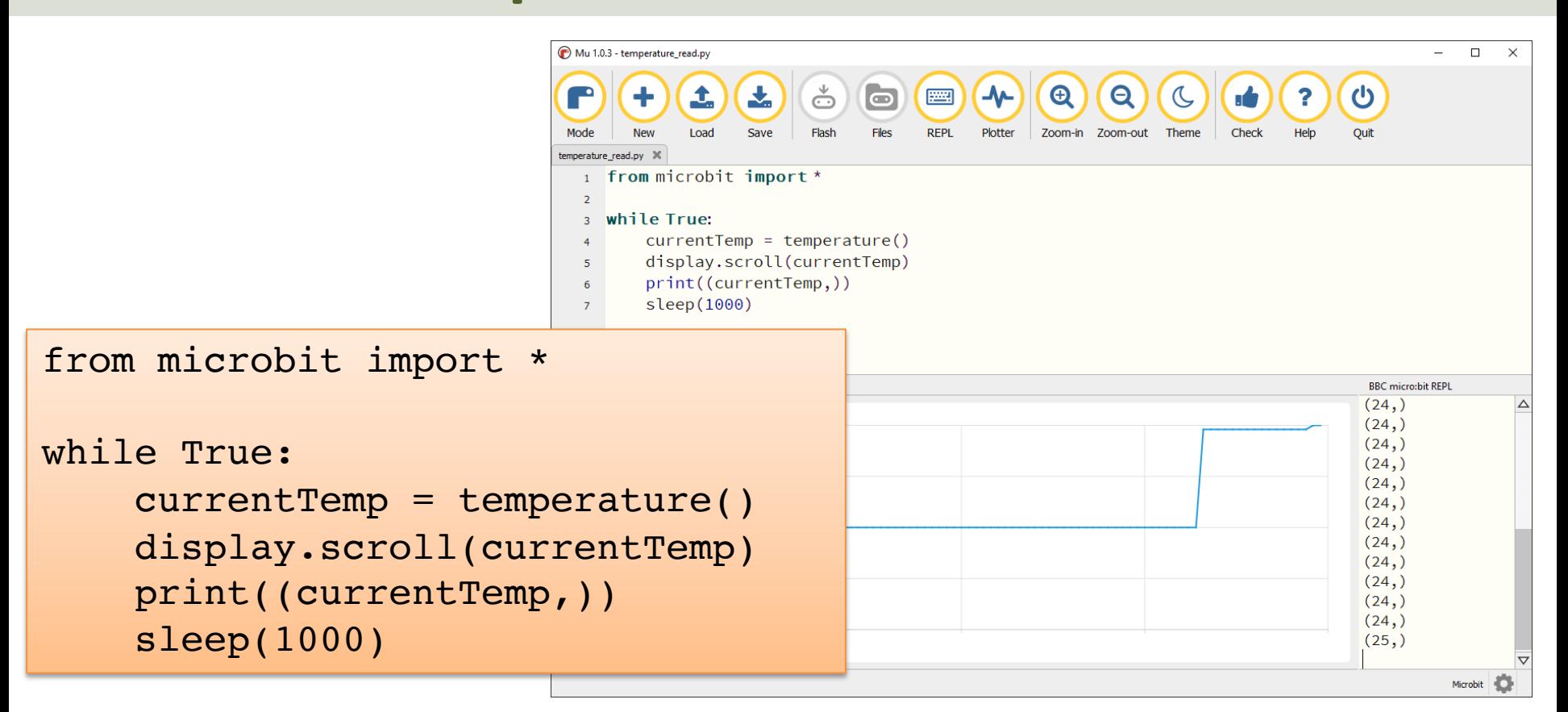

### Display Min/Max Temperature

from microbit import \*

```
currentTemp = temperature()maxTemp = currentTemp
minTemp = currentTemp
```

```
while True:
    currentTemp = temperature()
```

```
if currentTemp < minTemp:
    minTemp = currentTemp
if currentTemp > maxTemp:
    maxTemp = currentTemp
```

```
if button a.was pressed():
    display.scroll(minTemp)
elif button b.was pressed():
    display.scroll(maxTemp)
else:
```

```
display.scroll(currentTemp)
```
print((currentTemp, minTemp, maxTemp)) sleep(2000)

If you do nothing, the LED matrix shows the Current Temperature.

If you click A Button, the Minimum Temperature for the period (since you started the program/turned on the Micro:bit) is shown on the LED matrix

If you click B Button, the Maximum Temperature for the period (since you started the program/turned on the Micro:bit) is shown on the LED matrix

# Light Sensor

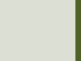

### Light Sensor

The LED matrix display on the front of your micro:bit can also **detect** light

```
from microbit import *
lightlimit = 100while True:
    if display.read light level() > lightlimit:
        display.show(Image.HAPPY) #Happy because sunny
    else:
        display.show(Image.SAD) #Sad because cloudy
    sleep(2000)
```
In this Example, hold your micro:bit in front of a light source (e.g., a flashlight) and turn it on and off. The Image on the LED matrix should go from Sad to Happy or opposite.

from microbit import \*

 $lightlimit = 100$ 

sleep(2000)

```
def sunlight():
    display.show(Image(
        "00000:"
        "00900:"
        "09990:"
        "00900:"
        "00000"))
    sleep(500)
    display.show(Image(
        "00000:"
        "09990:"
        "09990:"
        "09990:"
        "00000"))
    sleep(500)
    display.show(Image(
        "90909:"
        "09990:"
        "99999:"
        "09990:"
        "90909"))
while True:
    if display.read light level() > lightlimit:
        sunlight()
    else:
        display.show(Image.SAD) #Sad because cloudy weather
```
#### Shows a flashing sunny image

### Accelerometer

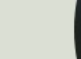

### Accelerometer

Basic Example using the Accelerometer functionality:

```
from microbit import *
import random
while True:
    if accelerometer.was_gesture('shake'):
        display.show(random.randint(1, 6))
```
After shaking the micro:bit, a number between 1 and 6 is shown

```
Dices
```

```
from microbit import *
import random
while True:
    if accelerometer.was gesture('shake'):
        number = random.random(1, 6)if number == 1:
            display.show(Image(
            "00000:"
            "00000:"
            "00900:"
            "00000:"
            "00000"))
        elif number == 2:display.show(Image(
            "00000:"
            "00000:"
            "90009:"
             "00000:"
            "00000"))
        elif number == 3:
            display.show(Image(
            "00009:"
            "00000:"
            "00900:"
            "00000:"
            "90000"))
        elif number == 4:
            display.show(Image(
            "90009:"
            "00000:"
            "00000:"
            "00000:"
            "90009"))
        elif number == 5:
            display.show(Image(
            "90009:"
            "00000:"
            "00900:"
             "00000:"
            "90009"))
        else:
            display.show(Image(
            "90009:"
             "00000:"
             "90009:"
             "00000:"
```
"90009"))

After shaking the micro:bit, a dice is shown with 1, 2, 3, 4, 5, or 6 eyes

```
\overline{\mathbf{C}}Dices Improved
 Improve
ices
```

```
from microbit import *
def dice(number):
    if number == 1:diceimage = Image("00000;""00000:"
                           "00900:"
                           "00000:"
                           "00000")
    elif number == 2:diceimage = Image("00000:""00000:"
                           "90009:"
                           "00000:"
                           "00000")
    elif number == 3:diceimage = Image("00009;""00000:"
                           "00900:"
                           "00000:"
                           "90000")
    elif number == 4:diceimage = Image("90009;""00000:"
                           "00000:"
                           "00000:"
                           "90009")
    elif number == 5:diceimage = Image("90009;""00000:"
                           "00900:"
                           "00000:"
                           "90009")
    else:
        diceimage = Image("90009;""00000:"
                           "90009:"
                           "00000:"
                           "90009")
```
return diceimage

dice.py

from microbit import \* import random from dice import \*

```
while True:
    if accelerometer.was gesture('shake'):
        number = random.random(1, 6)display.show(dice(number))
```
#### Dices

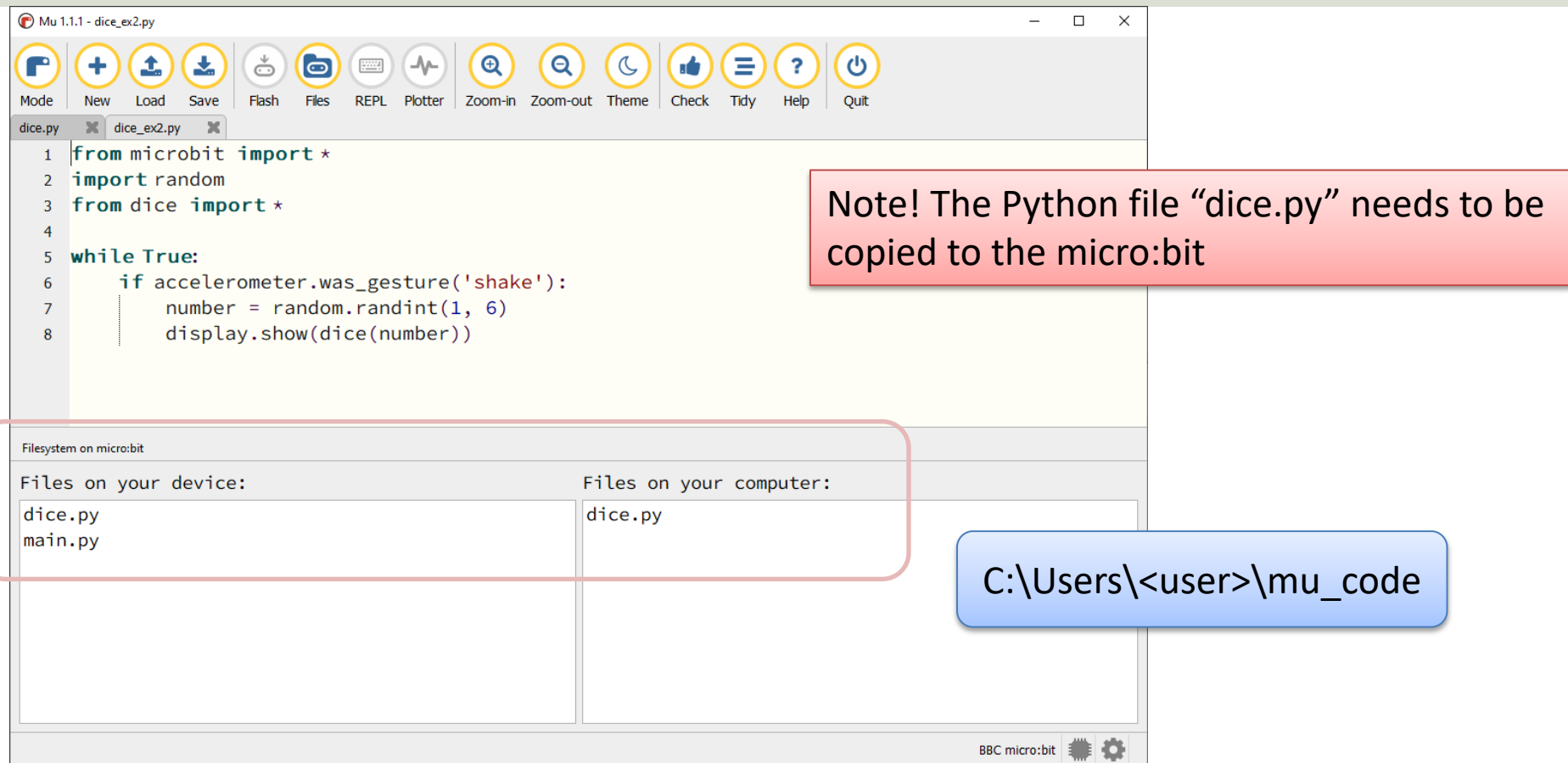

## Compass

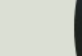

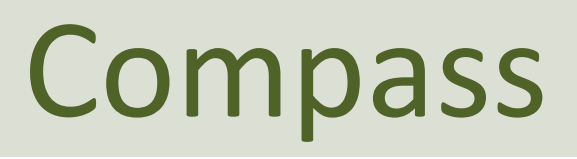

The micro:bit has a built-in compass sensor called a magnetometer. You can use it to measure the Earth's magnetic field and use it as a compass. When you first use the micro:bit compass you must calibrate it  $-$  a little game appears on the screen where you must tilt the micro:bit to light up every LED, then you're ready to go.

```
from microbit import *
while True:
   if button_a.was_pressed(): 
       display.scroll(str(compass.heading()))
```
https://microbit.org/projects/make-it-code-it/compass-bearing/?e

# I/O Pins

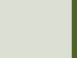

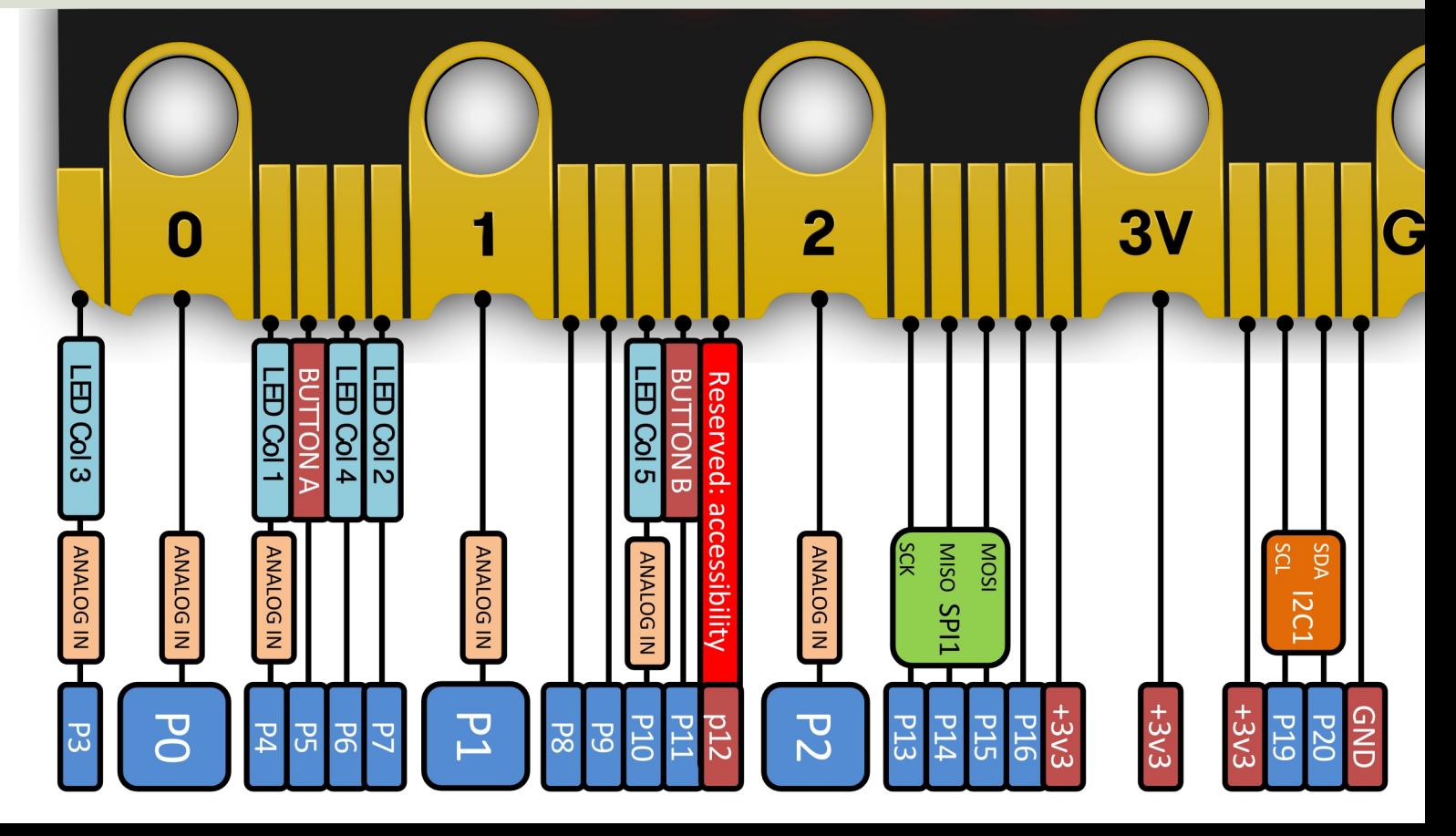

### I/O Pin Overview v.2

http

# **/o Pin Overview** I/O Pin Overview

https://microbit.pinout.xyz/ https://microbit.pinout.xyz/ New micro:bit (micro:bit v2) New micro:bit (micro:bit v2)

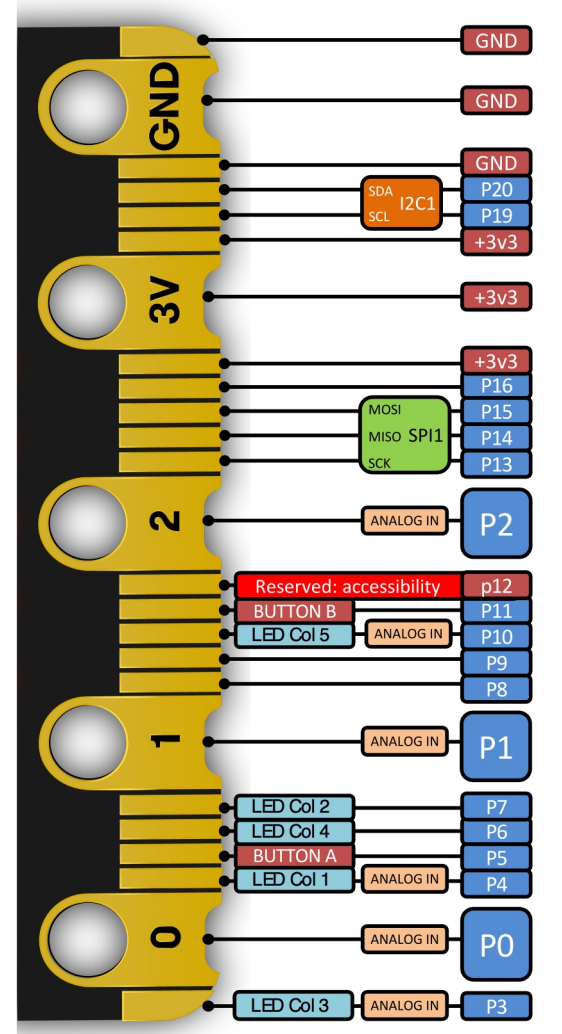

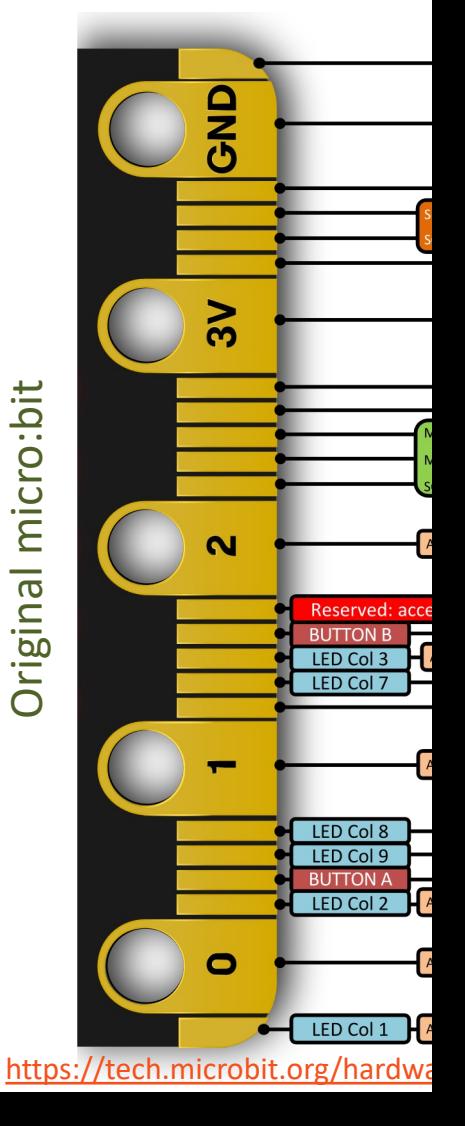

### I/[O Pins](https://makecode.microbit.org/device/crocodile-clips)

- We use the I/O pins to connect external components like LEDs, different types of Sensors, etc.
- You can use 4mm Banana plugs or alligator/crocodile clips
- Typically you also want to use a Breadboard

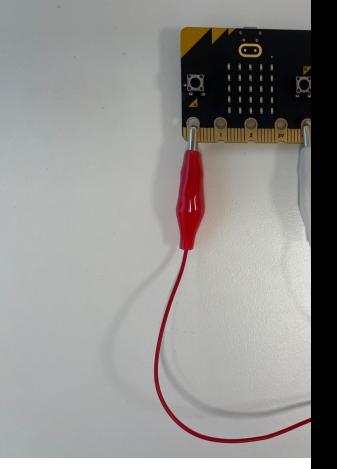

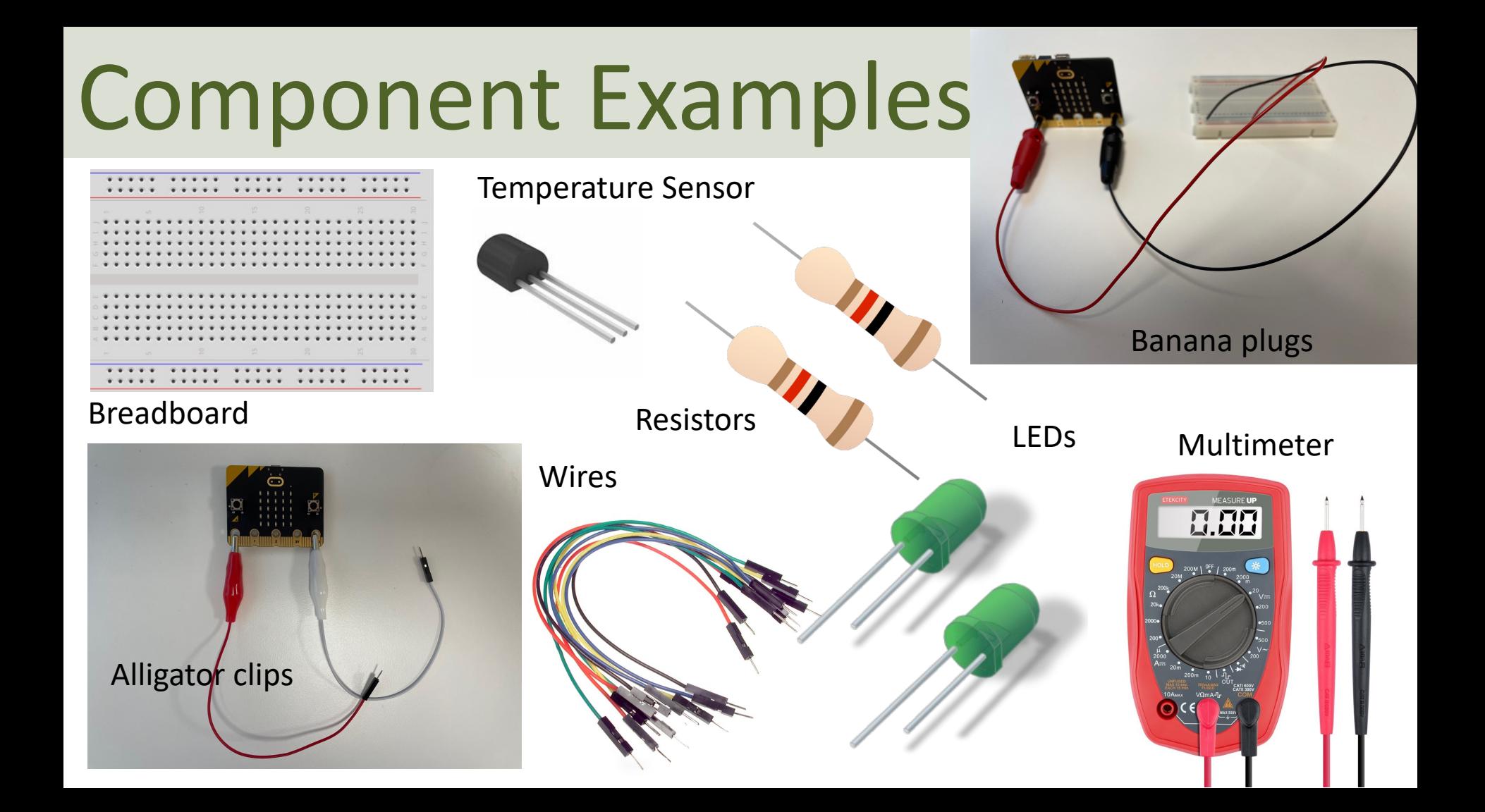

### Types of I/O Pins

- Analog/Digital Input/Output Pins
- Pulse Width Modulation (PWM)
- SPI
- I2C
- UART (used for serial communication)

We will not use the I/O pins in this Tutorial, but I will give an overview and give examples in other micro:bit/Python Tutorials that goes in more depth regarding these I/O pins with lots of practical examples

### micro:bit Resources and Refere

- micro:bit Python User Guide https://microbit.org/get-started/user-guide/python/
- micro:bit MicroPython documentation https://microbit-micropython.readthedocs.io
- Learn micro:bit (Adafruit): https://learn.adafruit.com/bbc-micro-bit-less<br>number-0
- Online Python Editor: https://python.microb
- Mu Python Editor: https://codewith.mu

#### Hans-Petter Halvorsen

#### University of South-Eastern Norway www.usn.no

E-mail: hans.p.halvorsen@usn.no Web: https://www.halvorsen.blog

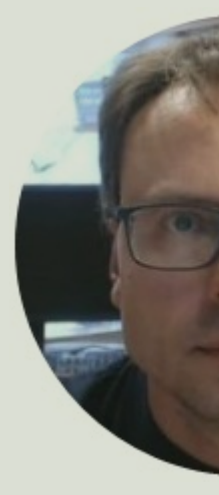

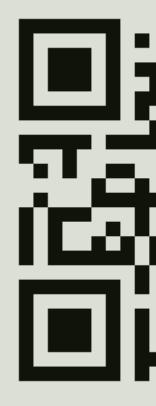